## AudioVox AVXDATA with EVO-ONE

1. Plug in the Flash-Link Updater into the computer's USB port with the provided USB cable.

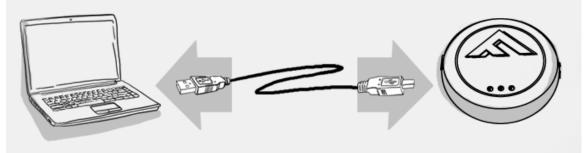

2. Run Flash Link Manager Software.

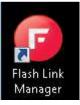

3. Click TOGGLE to switch to remote starter connection mode.

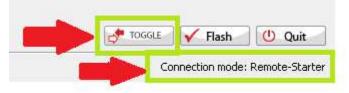

4. Plug in the EVO-ONE with provided DATALINK cable.

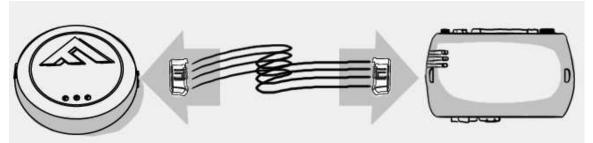

5. Click configuration and then Unit Options.

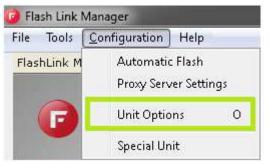

6. Select RFLF, click SAVE and disconnect the EVO-ONE

| Unit Options       |            |             |       |             |
|--------------------|------------|-------------|-------|-------------|
| Save X Cancel      |            |             |       |             |
|                    |            |             |       |             |
| RF Kits Compatible | Fortin FM  | E Fortin AM | □ N/A | 🔲 FirstTech |
|                    | E Fortin 2 | 🗖 XL202     | 🗖 AST | RELF        |
|                    |            |             |       |             |

7. Connect the AudioVox AVXDATA and the EVO-ONE together with the AudioVox AVXDATA cable. Do not connect power and ground to the AudioVox AVXDATA.

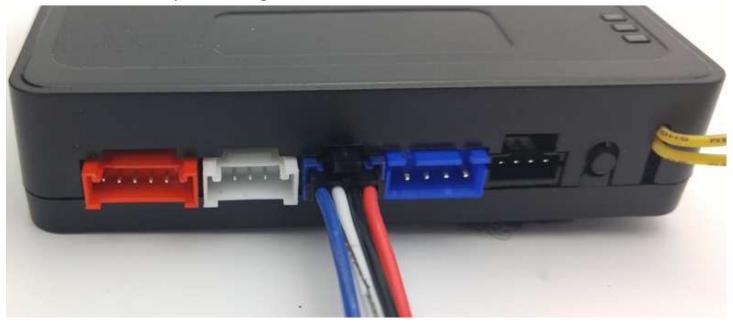

8. To program the remotes on the EVO-ONE, Turn IGNITION ON. Press and hold Valet switch until the side red light flash on EVO-ONE then release. Press and release the Valet switch 5 times. Press and release the Brake pedal once. Press lock one any remote. Turn IGNITION OFF.

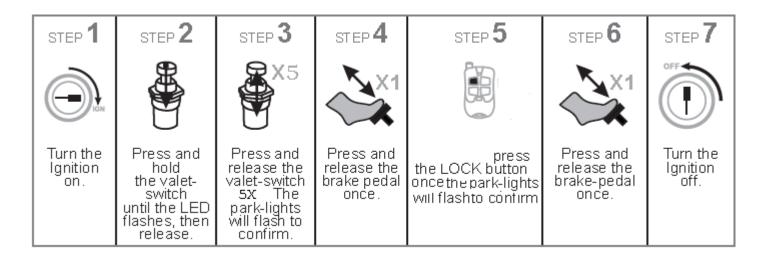

If you want to change EVO-ONE options, use the following button mapping:

- mode 1 : Lock mode 2 : Unlock mode 3 : Trunk mode 4 : Start
- mode 5 : Aux1
- mode 6 : Aux2

\*If the Remotes are not programmed to the AudioVox Antenna/Remotes kit, refer to the AudioVox Unit Install guide. Once the remotes and antenna are paired, retry step 8.

AudioVox AVXDATA Tested with : Pursuit PR5B